•

**RESULTSNov 4 or 5**

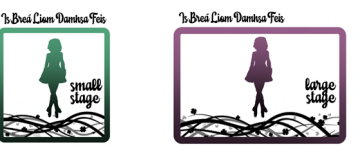

# How to register for the LARGE or SMALL Feis

### **SET UP your QuickFeis family ACCOUNT:**

- Go to www.quickfeis.com
- *If you already have a QuickFeis account, skip this step – do not create a new account – please just log in and check that your dancer information is correct!*
- Click the **CREATE NEW ACCOUNT** button at the top of the page
- Fill in ALL fields they are all required
- Click **CREATE ACCOUNT**

# **Now ADD all your dancer(s)**

*(teachers, please do not add your dancers, unless they are your legal children or dependants)*

- •Log into your QuickFeis account
- •Click the **ADD/EDIT/UPDATE Competitor** button
- $\bullet$ Click the **ADD NEW COMPETITOR …** button
- •Fill in all fields – they are all required
- •Click **SAVE** button when done

#### **REGISTER For the Feis:**

- Log into your family QuickFeis account
- Find the feis you want to attend: NOTE there are TWO different feiseanna –make sure to select the right one!
	- 1. Click the **REGISTER FOR THIS FEIS** button
	- 2. Click the **NEW REGISTRATION** button next to your dancer's name
	- 3. Select the competitions that dancer will enter
	- 4. Click the **CLICK HERE TO CHECKOUT** button *REPEAT steps 2-4 for additional dancers*
	- 5. Complete your payment

**You must pay for your registration by October 25 Midnight US EST!**

- Click the **REGISTRATION STATUS** TAB (not button) at the top of the page
	- o See your registration confirmation
	- o Click on **DANCER CARD** button and **FEIS MUSIC** button which also shows the passcode to access the music!

# **RECORD and UPLOAD Video:**

- •Record your videos using your smartphone
- From your smartphone, go to www.videofeis.com
- Click the **CONTINUE WITH QUICKFEIS** button
- Enter the same ID and password you use for your QuickFeis (it is the same for both websites)
- In the upper right-hand corner click the menu, and click the **UPLOAD VIDEOS** button
- Upload each of your videos from your smartphone making sure you are uploading the right one for each dance. Confirmations will be on the site  $\mathbb{\odot}$

#### **You must upload your videos by October 29 Midnight US EST!**

- Adjudicators will judge from Oct 31 to Nov 02
- • On November 4 or 5 – SEE YOUR RESULTS!
	- o Log into your QuickFeis account
	- o Click the **RESULTS** TAB at the top of the page